# **PageSpeed Insights**

#### **Мобильный телефон**

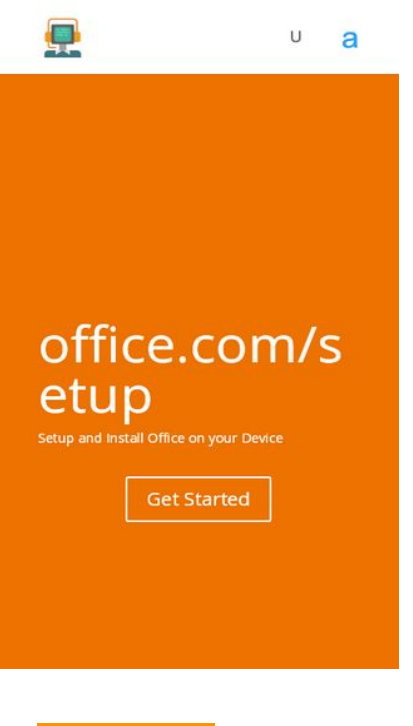

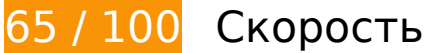

 **Исправьте обязательно:** 

**Сократите время ответа сервера**

По результатам проверки время ответа вашего сервера составило 1,3 секунды.

На время ответа сервера влияет много факторов. [Ознакомьтесь с нашими рекомендациями](https://sitedesk.net/redirect.php?url=https%3A%2F%2Fdevelopers.google.com%2Fspeed%2Fdocs%2Finsights%2FServer) и узнайте, как отслеживать и измерять время ответа.

## **Удалите код JavaScript и CSS, блокирующий отображение верхней части страницы**

Количество блокирующих скриптов на странице: 7. Количество блокирующих ресурсов CSS на странице: 6. Они замедляют отображение контента.

Все содержание верхней части страницы отображается только после загрузки указанных далее ресурсов. Попробуйте отложить загрузку этих ресурсов, загружать их асинхронно или встроить их самые важные компоненты непосредственно в код HTML.

[Удалите код JavaScript, препятствующий отображению:](https://sitedesk.net/redirect.php?url=https%3A%2F%2Fdevelopers.google.com%2Fspeed%2Fdocs%2Finsights%2FBlockingJS)

- https://www.office-help-setup.com/\_auto.js?\_req=Lw%3D%3D
- http://www.office-help-setup.com/template/ext/8d57e2bf/assets/js/frontend.min.js
- http://www.office-help-setup.com/template/lib/js/jquery/jquery.js
- http://www.office-help-setup.com/template/lib/js/jquery/jquery-migrate.min.js
- http://www.office-help-setup.com/template/core/admin/js/recaptcha.js
- http://cdnjs.cloudflare.com/ajax/libs/jquery/3.2.1/jquery.min.js
- http://cdnjs.cloudflare.com/ajax/libs/jstimezonedetect/1.0.6/jstz.min.js

[Оптимизируйте работу CSS](https://sitedesk.net/redirect.php?url=https%3A%2F%2Fdevelopers.google.com%2Fspeed%2Fdocs%2Finsights%2FOptimizeCSSDelivery) на следующих ресурсах:

- http://www.office-help-setup.com/template/ext/a605f4b9/build/block-library/style.css
- http://fonts.googleapis.com/css?family=Open+Sans:300italic,400italic,600italic,700italic,800 italic,400,300,600,700,800&subset=latin,latin-ext
- http://www.office-help-setup.com/template/main.css
- http://fonts.googleapis.com/css?family=Muli%3A200%2C200italic%2C300%2C300italic%2Cr egular%2Citalic%2C600%2C600italic%2C700%2C700italic%2C800%2C800italic%2C900%2C 900italic
- http://www.office-help-setup.com/template/lib/css/dashicons.min.css
- http://www.office-help-setup.com/wp-content/et-cache/29/et-coreunified-29-15794699602947.min.css

 **Исправьте по возможности:** 

### **Используйте кеш браузера**

Если указывать в заголовках HTTP дату или срок действия статических ресурсов, браузер будет загружать уже полученные ранее ресурсы с локального диска, а не из Интернета.

[Используйте кеш браузера](https://sitedesk.net/redirect.php?url=https%3A%2F%2Fdevelopers.google.com%2Fspeed%2Fdocs%2Finsights%2FLeverageBrowserCaching) для следующих ресурсов:

http://www.google-analytics.com/analytics.js (2 часа)

# **Сократите JavaScript**

Сжатие кода JavaScript позволяет сократить объем данных, чтобы ускорить загрузку, обработку и выполнение.

[Сократите код JavaScript](https://sitedesk.net/redirect.php?url=https%3A%2F%2Fdevelopers.google.com%2Fspeed%2Fdocs%2Finsights%2FMinifyResources) на следующих ресурсах, чтобы уменьшить их размер на 500 Б (39 %).

- Сокращение http://www.office-help-setup.com/template/core/admin/js/recaptcha.js позволит уменьшить размер на 360 Б (50 %) после сжатия.
- Сокращение http://www.office-help-setup.com/template/core/admin/js/common.js позволит уменьшить размер на 140 Б (25 %) после сжатия.

# **Оптимизируйте изображения**

Правильный формат и сжатие изображений позволяет сократить их объем.

[Оптимизируйте следующие изображения,](https://sitedesk.net/redirect.php?url=https%3A%2F%2Fdevelopers.google.com%2Fspeed%2Fdocs%2Finsights%2FOptimizeImages) чтобы уменьшить их размер на 1 КБ (30 %).

Сжатие страницы https://www.office-help-setup.com/wp-content/uploads/2019/12/techsupport.png уменьшит ее размер на 1 КБ (30 %).

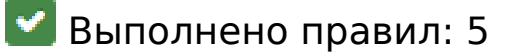

**Не используйте переадресацию с целевой страницы**

На вашей странице нет переадресаций. Подробнее о том, [как избегать переадресаций на](https://sitedesk.net/redirect.php?url=https%3A%2F%2Fdevelopers.google.com%2Fspeed%2Fdocs%2Finsights%2FAvoidRedirects)

[целевых страницах.](https://sitedesk.net/redirect.php?url=https%3A%2F%2Fdevelopers.google.com%2Fspeed%2Fdocs%2Finsights%2FAvoidRedirects)

#### **Включите сжатие**

Сжатие включено. Подробнее о том, [как включить сжатие](https://sitedesk.net/redirect.php?url=https%3A%2F%2Fdevelopers.google.com%2Fspeed%2Fdocs%2Finsights%2FEnableCompression).

**Сократите CSS**

Код CSS сокращен. Подробнее о том, [как сокращать код CSS.](https://sitedesk.net/redirect.php?url=https%3A%2F%2Fdevelopers.google.com%2Fspeed%2Fdocs%2Finsights%2FMinifyResources)

### **Сократите HTML**

HTML-код сокращен. Подробнее о том, [как сокращать HTML-код.](https://sitedesk.net/redirect.php?url=https%3A%2F%2Fdevelopers.google.com%2Fspeed%2Fdocs%2Finsights%2FMinifyResources)

#### **Оптимизируйте загрузку видимого контента**

Содержание верхней части страницы оптимизировано для быстрого отображения. Подробнее о том, [как обеспечить быстрое отображение видимой части страницы](https://sitedesk.net/redirect.php?url=https%3A%2F%2Fdevelopers.google.com%2Fspeed%2Fdocs%2Finsights%2FPrioritizeVisibleContent).

# **100 / 100** Удобство для пользователей

 **Выполнено правил: 5** 

#### **Откажитесь от плагинов**

На вашем сайте не используются плагины, поэтому контент доступен максимально широкому кругу пользователей. Подробнее о том, [почему следует отказаться от плагинов](https://sitedesk.net/redirect.php?url=https%3A%2F%2Fdevelopers.google.com%2Fspeed%2Fdocs%2Finsights%2FAvoidPlugins)…

### **Настройте область просмотра**

На ваших страницах область просмотра, заданная с помощью тега viewport, адаптируется по размеру экрана. Это значит, что ваш сайт правильно отображается на всех устройствах. Подробнее о [настройке области просмотра…](https://sitedesk.net/redirect.php?url=https%3A%2F%2Fdevelopers.google.com%2Fspeed%2Fdocs%2Finsights%2FConfigureViewport)

# **Адаптируйте размер контента для области просмотра**

Ваша страница целиком находится в области просмотра. Подробнее о том, [как адаптировать](https://sitedesk.net/redirect.php?url=https%3A%2F%2Fdevelopers.google.com%2Fspeed%2Fdocs%2Finsights%2FSizeContentToViewport) [контент для области просмотра…](https://sitedesk.net/redirect.php?url=https%3A%2F%2Fdevelopers.google.com%2Fspeed%2Fdocs%2Finsights%2FSizeContentToViewport)

#### **Увеличьте размер активных элементов на странице**

Все ссылки и кнопки на страницах вашего сайта достаточно велики, чтобы на них можно были легко нажать на сенсорном экране. Подробнее [о размерах активных элементов на](https://sitedesk.net/redirect.php?url=https%3A%2F%2Fdevelopers.google.com%2Fspeed%2Fdocs%2Finsights%2FSizeTapTargetsAppropriately) [странице…](https://sitedesk.net/redirect.php?url=https%3A%2F%2Fdevelopers.google.com%2Fspeed%2Fdocs%2Finsights%2FSizeTapTargetsAppropriately)

### **Используйте удобочитаемые размеры шрифтов**

Размер шрифта и высота строк на вашем сайте позволяют удобно читать текст. Подробнее...

#### **Персональный компьютер**

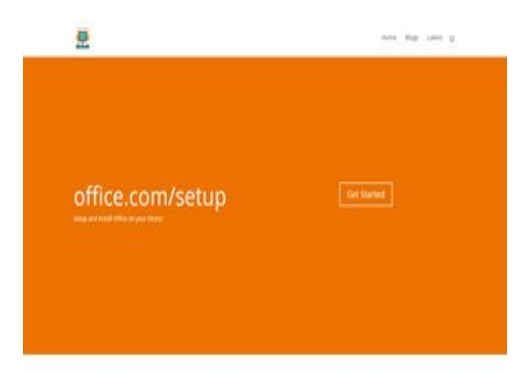

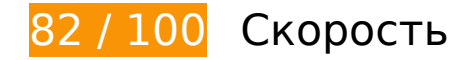

 **Исправьте обязательно:** 

**Удалите код JavaScript и CSS, блокирующий отображение верхней части страницы**

Количество блокирующих скриптов на странице: 7. Количество блокирующих ресурсов CSS на странице: 6. Они замедляют отображение контента.

Все содержание верхней части страницы отображается только после загрузки указанных далее ресурсов. Попробуйте отложить загрузку этих ресурсов, загружать их асинхронно или встроить их самые важные компоненты непосредственно в код HTML.

[Удалите код JavaScript, препятствующий отображению:](https://sitedesk.net/redirect.php?url=https%3A%2F%2Fdevelopers.google.com%2Fspeed%2Fdocs%2Finsights%2FBlockingJS)

- https://www.office-help-setup.com/ auto.js? req=Lw%3D%3D
- http://www.office-help-setup.com/template/ext/8d57e2bf/assets/js/frontend.min.js
- http://www.office-help-setup.com/template/lib/js/jquery/jquery.js
- http://www.office-help-setup.com/template/lib/js/jquery/jquery-migrate.min.js
- http://www.office-help-setup.com/template/core/admin/js/recaptcha.js
- http://cdnjs.cloudflare.com/ajax/libs/jquery/3.2.1/jquery.min.js
- http://cdnjs.cloudflare.com/ajax/libs/jstimezonedetect/1.0.6/jstz.min.js

[Оптимизируйте работу CSS](https://sitedesk.net/redirect.php?url=https%3A%2F%2Fdevelopers.google.com%2Fspeed%2Fdocs%2Finsights%2FOptimizeCSSDelivery) на следующих ресурсах:

- http://www.office-help-setup.com/template/ext/a605f4b9/build/block-library/style.css
- http://fonts.googleapis.com/css?family=Open+Sans:300italic,400italic,600italic,700italic,800 italic,400,300,600,700,800&subset=latin,latin-ext
- http://www.office-help-setup.com/template/main.css
- http://fonts.googleapis.com/css?family=Muli%3A200%2C200italic%2C300%2C300italic%2Cr egular%2Citalic%2C600%2C600italic%2C700%2C700italic%2C800%2C800italic%2C900%2C 900italic
- http://www.office-help-setup.com/template/lib/css/dashicons.min.css
- http://www.office-help-setup.com/wp-content/et-cache/29/et-coreunified-29-15794699602947.min.css

 **Исправьте по возможности:** 

**Используйте кеш браузера**

Если указывать в заголовках HTTP дату или срок действия статических ресурсов, браузер будет загружать уже полученные ранее ресурсы с локального диска, а не из Интернета.

[Используйте кеш браузера](https://sitedesk.net/redirect.php?url=https%3A%2F%2Fdevelopers.google.com%2Fspeed%2Fdocs%2Finsights%2FLeverageBrowserCaching) для следующих ресурсов:

http://www.google-analytics.com/analytics.js (2 часа)

#### **Сократите время ответа сервера**

По результатам проверки время ответа вашего сервера составило 1,1 секунды.

На время ответа сервера влияет много факторов. [Ознакомьтесь с нашими рекомендациями](https://sitedesk.net/redirect.php?url=https%3A%2F%2Fdevelopers.google.com%2Fspeed%2Fdocs%2Finsights%2FServer) и узнайте, как отслеживать и измерять время ответа.

## **Сократите JavaScript**

Сжатие кода JavaScript позволяет сократить объем данных, чтобы ускорить загрузку, обработку и выполнение.

[Сократите код JavaScript](https://sitedesk.net/redirect.php?url=https%3A%2F%2Fdevelopers.google.com%2Fspeed%2Fdocs%2Finsights%2FMinifyResources) на следующих ресурсах, чтобы уменьшить их размер на 500 Б (39 %).

- Сокращение http://www.office-help-setup.com/template/core/admin/js/recaptcha.js позволит уменьшить размер на 360 Б (50 %) после сжатия.
- Сокращение http://www.office-help-setup.com/template/core/admin/js/common.js позволит уменьшить размер на 140 Б (25 %) после сжатия.

#### **Оптимизируйте изображения**

Правильный формат и сжатие изображений позволяет сократить их объем.

[Оптимизируйте следующие изображения,](https://sitedesk.net/redirect.php?url=https%3A%2F%2Fdevelopers.google.com%2Fspeed%2Fdocs%2Finsights%2FOptimizeImages) чтобы уменьшить их размер на 2,2 КБ (63 %).

Изменение размера и сжатие изображения по адресу https://www.office-helpsetup.com/wp-content/uploads/2019/12/tech-support.png уменьшит его на 2,2 КБ (63 %).

# **• Выполнено правил: 5**

#### **Не используйте переадресацию с целевой страницы**

На вашей странице нет переадресаций. Подробнее о том, [как избегать переадресаций на](https://sitedesk.net/redirect.php?url=https%3A%2F%2Fdevelopers.google.com%2Fspeed%2Fdocs%2Finsights%2FAvoidRedirects) [целевых страницах.](https://sitedesk.net/redirect.php?url=https%3A%2F%2Fdevelopers.google.com%2Fspeed%2Fdocs%2Finsights%2FAvoidRedirects)

#### **Включите сжатие**

Сжатие включено. Подробнее о том, [как включить сжатие](https://sitedesk.net/redirect.php?url=https%3A%2F%2Fdevelopers.google.com%2Fspeed%2Fdocs%2Finsights%2FEnableCompression).

# **Сократите CSS**

Код CSS сокращен. Подробнее о том, [как сокращать код CSS.](https://sitedesk.net/redirect.php?url=https%3A%2F%2Fdevelopers.google.com%2Fspeed%2Fdocs%2Finsights%2FMinifyResources)

### **Сократите HTML**

HTML-код сокращен. Подробнее о том, [как сокращать HTML-код.](https://sitedesk.net/redirect.php?url=https%3A%2F%2Fdevelopers.google.com%2Fspeed%2Fdocs%2Finsights%2FMinifyResources)

#### **Оптимизируйте загрузку видимого контента**

Содержание верхней части страницы оптимизировано для быстрого отображения. Подробнее о том, [как обеспечить быстрое отображение видимой части страницы](https://sitedesk.net/redirect.php?url=https%3A%2F%2Fdevelopers.google.com%2Fspeed%2Fdocs%2Finsights%2FPrioritizeVisibleContent).